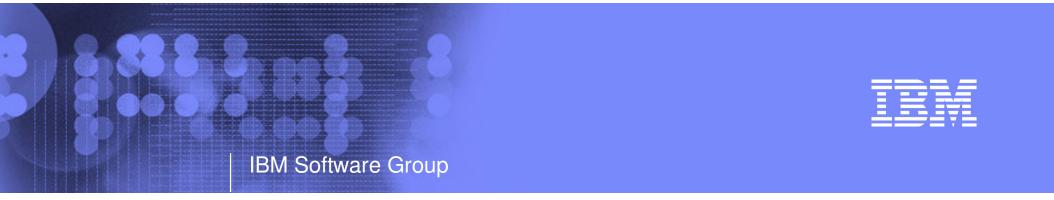

### IBM's New Operations Manager and Archive Manager for z/VM

Session V67 IBM System z9 and zSeries Technical Conference 21 March 2006

> Tracy Dean tld1@us.ibm.com

> > © 2006 IBM Corporation

# Agenda

- Overview
- Archive Manager for z/VM
  - Key features
  - Product architecture
  - Configuration
- Operations Manager for z/VM
  - Key features
  - Product architecture
  - Configuration
- Other z/VM Tools (separate session)
  - Tape Manager for z/VM
  - Backup and Restore Manager for z/VM
- New enhancements in red

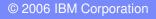

## Overall z/VM Marketplace

IBM Software Group

#### Traditional z/VM customers

- Longtime z/VM (VM/ESA, VM/SP) customers
- Running business applications on z/VM
- Also installing and using Linux on zSeries
- Require full set of systems management solutions for z/VM and the Linux guests
- Customers using z/VM to host Linux only
  - New to z/VM
  - Understand the benefits of using z/VM to host Linux guests
  - Prefer Linux-based tools for systems management of Linux guests
  - Also need basic systems management tools for z/VM host
- Total cost of ownership being scrutinized
  - Automation
  - Efficiency and productivity
  - Software costs

# **Operations Manager for z/VM**

Monitor service machines

IBM Software Group

- Schedule events/actions
- Automate tasks with Terminal Device Manager
- V1.2.0
  - Support for RACF or other External Security Manager
  - Flexible dataspace configuration
  - Define actions for specific action processing server
  - Enhanced viewing of monitored consoles
  - Support for SET OBSERVER
  - New scheduling options
  - New functions for HMF customers
    - Monitor logon status of specified user IDs
    - Limit scheduled actions to specific days of the week or hours of the day
    - Include holidays and dependencies in scheduling
    - Execute actions at specified intervals
  - Announce: 21 February 2006
  - GA: 24 February 2006

## Archive Manager for z/VM

IBM Software Group

- Archive designed for users and administrators
  - Manage disk space by moving infrequently used or accessed files to tape or other disk
  - Source data on CMS minidisk, SFS, ECKD images
  - Select files by filename filetype filemode
    - Wildcard support for filename filetype, SFS directory (including all subdirectories, or not)
    - Select non-CMS data by virtual device address
  - Target output (a parcel) to tape or disk
    - Always copied to staging disk first

#### Recall

- Source data on tape or disk
- Target output to CMS minidisk, SFS, ECKD DASD, virtual reader
- User or administrator requested
- Search for file(s) to recall
  - Wildcard support for filename and filetype
  - Selection by date
  - Can include other files in that archive parcel

#### Product information

- Announced 23 August 2005
- GA 26 August 2005

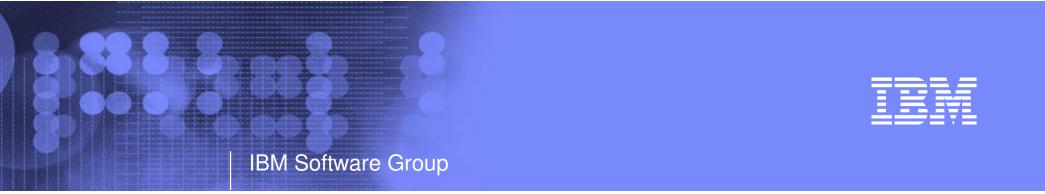

# Operations Manager for z/VM

Monitoring Scheduling Task automation

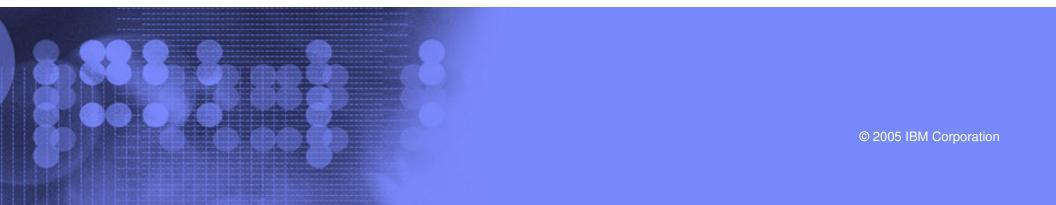

# **Key Features**

#### Monitor service machines

- Take predefined actions based on message text matching
- Suppress messages
- Highlight messages with color, blinking, etc.
- Schedule events/actions
- Automate tasks with Terminal Device Manager
- Supports multiple installations of Operations Manager on one z/VM system
  - Performance (monitoring a large number of consoles)
  - Separation of access control
- Supports your choice for security:
  - Internal security mechanism from V1.1.0
  - RACF for z/VM
  - Other External Security Manager (ESM)

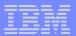

## **Monitor Service Machines**

- Monitor logon status of specified user IDs
  - Take action if logged off to bring it to logged on status
  - Maximum number of retries can be specified
- Capture console messages
  - Must SECUSER or OBSERVER to Operations Manager GOMMAIN server
    - Functional differences based on CP support of SECUSER vs OBSERVER
  - Data spaces used to hold the log of captured messages/consoles
    - Console data passed from data space to the user when view is requested
    - One data space per monitored console
    - Customizable data space sizes: per monitored console and/or per system
  - Daily log includes captured message and meta data
    - Text, length, IUCV class, source

### Define rules to

- Scan console messages for text matching
  - Includes wildcard support
- Take actions based on matches
- Multiple rules can apply to one message
  - FINAL option available to indicate no additional rules should be evaluated

|  | _ |  |
|--|---|--|
|  |   |  |
|  |   |  |
|  | _ |  |
|  |   |  |
|  | _ |  |
|  |   |  |

## **Monitor Service Machines**

- Predefined actions
  - Suppress message from dataspace
    - Always sent to the log
  - Highlight message with color, blinking, etc.
  - Hold and change the display attributes of a specific messages when viewing a console and the message moves to the top of the screen
- Customer defined actions
  - CP or CMS command, or EXEC to be executed
  - Run on GOMMAIN, any available action processing server, or a specific action processing server

#### View consoles

- Authorize users to view individual consoles or a set of consoles
  - Message text only
  - Message text with the time stamp
  - Message text with the date and time stamp
- "Fullscreen mode"
  - Scroll up and down
  - Autoscroll (on or off) as new output is displayed on the console
  - Access a console image before any output is available
  - Issue commands back to the monitored console via CP SEND

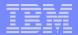

## Schedule Events and Actions

#### Define schedules

- At a specific time
  - Hourly at a specified number of minutes past the hour
  - Daily at a specified time
  - Weekly on a specified day of the week and at a specified time
  - · Monthly on a specified day of the month and at a specified time
  - Yearly on a specified month and day and at a specified time
  - Once on specified month, day, year, and time
- At regular intervals
  - Every x hours and y minutes
- Within a specified window of time
  - Specify start time
  - Specify conflicting schedules
  - Specify maximum time to defer this schedule, waiting for conflicts/dependencies to complete
  - No execution for this occurrence of the schedule if maximum time is reached
- Within limits
  - Restrict to specific days of the week: Monday through Sunday plus holidays
  - Restrict to certain hours of the day

## **Schedule Events and Actions**

- Time based on local time of system
  - Same as Query TIME

IBM Software Group

- Picks up dynamic time zone changes
- Must be restarted if hardware TOD clock is changed
- Specify the action associated with the timer
  - Actions specified the same as those for console rules
- Only future timers are activated on startup
  - Won't execute a timer scheduled for earlier today that has reached its maximum deferral
  - Will execute it at its next occurrence

## Automate Multi-step Tasks

IBM Software Group

### Using Terminal Device Management (TDM)

- Create scripts (REXX EXECs) to logon to a user and perform specific actions
- EXEC contains special calls to Operations Manager GOMTDM functions
  - OPTION: set up the environment for this session
    - Suppressing or displaying messages
    - Imbedded delays after input or output displayed on console
    - Maximum wait for console response to a GOMTDM query
    - Stacking returned values LIFO vs. FIFO
    - Coded character set to use
    - Put all console output to a file or not
    - Wait for keyboard input lock to clear or not
  - INIT: start a new session at this z/VM system's logon screen and return session id (handle)
  - **INPUT:** enter data from session command line by specifying:
    - Handle
    - Data to enter
    - Cursor position
    - Key to simulate (Enter, Clear, PA1-PA3, PF1-PF24, Forward tab, Backward tab, Up, Down, Left, Right, Newline, Home, EraseEOF)
  - QUERY: get information about the session
    - Cursor position
    - Position of next occurrence of a specified string on the screen, based on cursor position
    - Put copy of the screen in a specified file
    - Version of Operations Manager code running
  - TERM: end a session specified by a handle
- Using DIAG '7C' for logical device support

## **Operations Manager - Architecture**

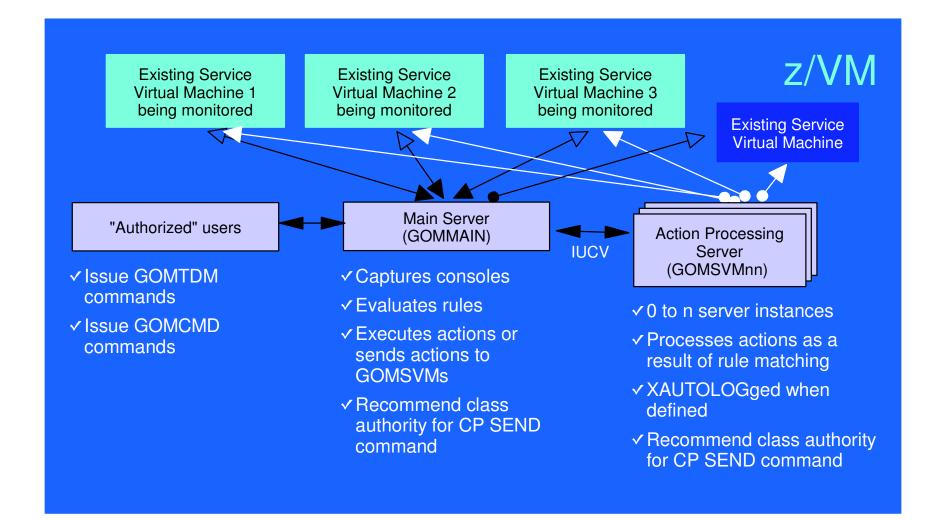

# Monitoring GOMMAIN using the GOMCMD command

- Issued by users with access to the command
- Executes an Operations Manager command on GOMMAIN
  - User must have authorization to issue the command on GOMMAIN
  - Includes any valid Operations Manager control or configuration command

#### Passes output back to user console

- "Fullscreen mode" for log and console viewing
  - Scrolling up and down

IBM Software Group

- Autoscrolling (on or off) as new output is displayed on the console
- Hold and change the display attributes when specific messages move to the top of the screen based on message matching rules
- Command line available to issue commands back to the monitored console (via CP SEND)
- "Linemode" for other commands
- Typically used to view a log or query status
  - Can be used to troubleshoot a service machine or user problem
  - Multiple administrators can view a console simultaneously

| <br> |                                                                                                    |
|------|----------------------------------------------------------------------------------------------------|
|      |                                                                                                    |
|      |                                                                                                    |
|      | Contraction in the local division of the local division of the loc |
| _    |                                                                                                    |
|      |                                                                                                    |
| <br> |                                                                                                    |
|      |                                                                                                    |

# **Access Control**

#### • Users defined with access to one or more:

- Control commands
  - Manage the Operations Manager infrastructure
  - Define additional service machines to execute actions
  - Authorize users
  - Display status
  - Issue CP and CMS commands on an Operations Manager service machine
  - Define data space sizes
- Configuration commands
  - Define rules, timers, actions
  - Define holidays
  - Define user IDs to monitor for logoff status
  - Define groups
- Consoles
  - Define user access to monitored consoles

#### Security

- Internal to Operations Manager (as in V1.1.0)
- RACF or other External Security Manager
  - Uses RACROUTE and new Facility classes for Control, Configuration, and Console access
- Additional access based on access to modules
  - GOMCMD: issue commands on GOMMAIN and return output
    - Must be authorized to the commands issued
  - GOMTDM: terminal device management

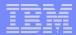

## Sample Configuration File

```
* Define holidays
DEFDATE NAME (LAST2WKS), HOLIDAY (2006/12/18-00:00 2007/01/03-00:01)
DEFDATE NAME (JULY4), HOLIDAY (2006/07/01-00:00 2006/07/05-00:01)
*
* Dataspace sizes
DEFDSPS USER(*SFS*), SIZE(2097152)
DEFDSPS USER(*), SIZE(1048576)
*
* Monitor logon status of these user IDs
*
DEFMMON NAME (SFS), USER (BKRSFS), ACTION (LOGONUSR), INTERVAL (5), PARM (BKRSFS), DAYS (*******), RETRY (3)
DEFMMON NAME (TAPEMGR), USER (TMTMM), ACTION (LOGONUSR), INTERVAL (10), PARM (TMTMM), DAYS (*T*TF**H), RETRY (1)
*
* Imbed other configuration information
CONFIG FN (MYLOCAL), FT (TIMERS), FM (A)
CONFIG FN (MYLOCAL), FT (CONTROL), FM (A)
*
* Define groups of user IDs
DEFGROUP NAME (SFS), USER (*SFS)
DEFGROUP NAME (TAPEMGR), USER (TM%%%)
```

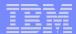

## Sample Configuration File

```
* Define users with control authority to Operations Manager
AUTH USER (USER1), CONTROL (Y)
AUTH USER (USER2), CONTROL (Y)
*
* Define users with config authority to Operations Manager
AUTH USER (USER1), CONFIG(Y)
AUTH USER (USER3), CONFIG (Y)
*
* Define users and the consoles they can access to Operations Manager
* Must have control authority
*
AUTH USER (USER1), CONSOLE (SFS)
AUTH USER (USER1), CONSOLE (TAPEMGR)
AUTH USER (USER2), CONSOLE (RSCSVM1)
AUTH USER (USER3), CONSOLE (*)
*
* Define servcie machines to Operations Manager
*
DEFSRVM USER (GOMSVM01)
DEFSRVM USER (GOMSVM02)
DEFSRVM USER (GOMSVM03)
DEFSRVM USER (GOMSVM04)
```

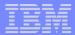

## Sample Configuration File

```
* Define rules to Operations Manager
DEFRULE NAME (CPREAD), MATCH (*HCP*150A*CP*), ACTION (CPREAD)
DEFRULE NAME (VMREAD), MATCH (*HCP*150A*VM*), ACTION (VMREAD)
DEFRULE NAME (PSWWAIT), MATCH (*HCP*450W*), ACTION (PSWWAIT)
* Define timers to Operations Manager
DEFTIMR NAME (STATS), WHEN (00), ACTION (STATUS)
DEFTIMR NAME (H00), WHEN (00), ACTION (STORMAP)
DEFTIMR NAME (WMON), WHEN (MON-00:00), ACTION (ACCOUNTS), PARM (WEEKLY)
DEFTIMR NAME (FIRSTM), WHEN (01-00:00), ACTION (NEWMONTH), PARM (MONTHLY)
* Define actions to Operations Manager
DEFACTN NAME (CPREAD), COMMAND (CP SEND &2 BEGIN),
INPUT (LOG, CRE), OUTPUT (LOG), ENV (LVM)
DEFACTN NAME (VMREAD), COMMAND (CP SEND &2 BEGIN),
INPUT (LOG, CRE), OUTPUT (LOG), ENV (LVM)
DEFACTN NAME (PSWWAIT), COMMAND (CP SEND &U IPL CMS),
INPUT (LOG, CBL), OUTPUT (LOG), ENV (LVM)
DEFACTN NAME (STATUS), COMMAND (STATUS), OUTPUT (LOG), ENV (GOM)
DEFACTN NAME (STORMAP), COMMAND (STORMAP), OUTPUT (LOG), ENV (LVM)
DEFACTN NAME (ACCOUNTS), COMMAND (EXEC DOACCTS &P), OUTPUT (LOG), ENV (SVM)
DEFACTN NAME (NEWMONTH), COMMAND (EXEC DOACCTS &P), OUTPUT (LOG), ENV (SVM)
```

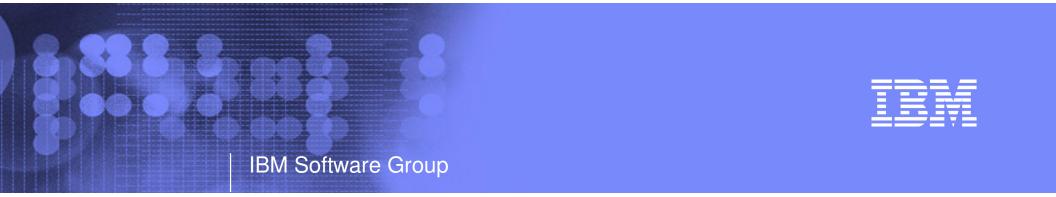

#### Archive Manager for z/VM Efficiency Productivity Control

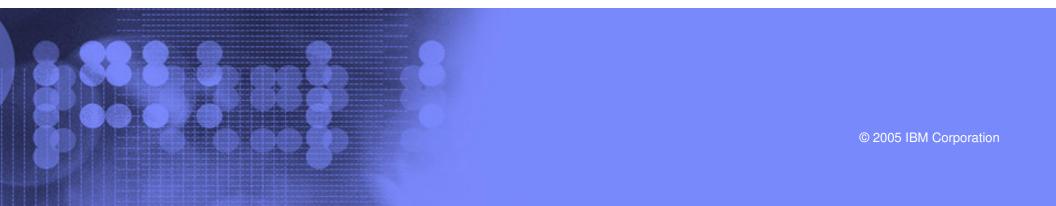

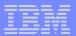

# **Key Features**

- Based on design of Backup and Restore Manager
  - Modular data handlers and media drivers
  - Catalog housed as a hierarchical structure in SFS
  - Standard CMS interfaces
  - Recalls with original date
  - Expiration processing

### Asynchronous user interface

- Immediate (synchronous) notification if no files found to archive
- User warned not to modify files until archive complete
- User notified when archive or recall is complete

### Concurrent processing available when tapes are involved

- Multiple service machines available
- 1 job assigned to 1 service machine
- Assigned by master server
- Automatic aging and pruning of the archive catalog and data
  - Tape consolidation available to remove gaps created by expired archives

# Access Control

#### Administrators

- Submit archive and recall requests for any data
- Archive and recall from anywhere to anywhere
- Manipulate contents of archive catalog
- Receive all service machine consoles
- Full screen interface for navigating the catalog and requesting recalls

#### Users

- Archive and recall files they own
- Archive to any authorized storage class
- Full screen interface to find files available for recall

## Groups

- Can recall files belonging to any storage group to which they are a member

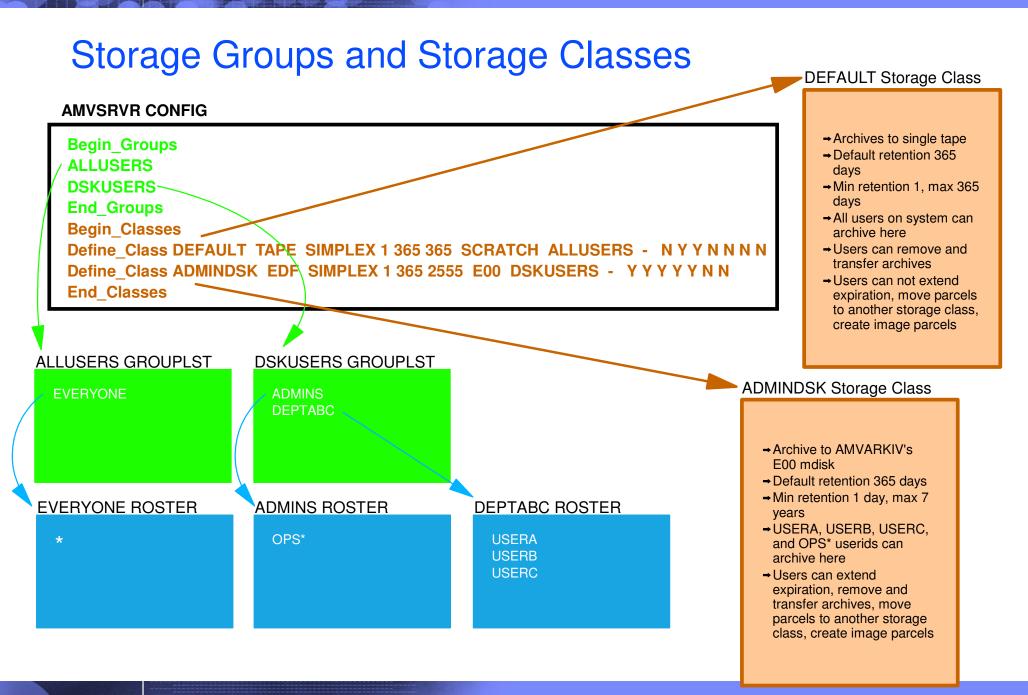

IBM Software Group

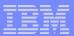

## Archive Manager - Architecture

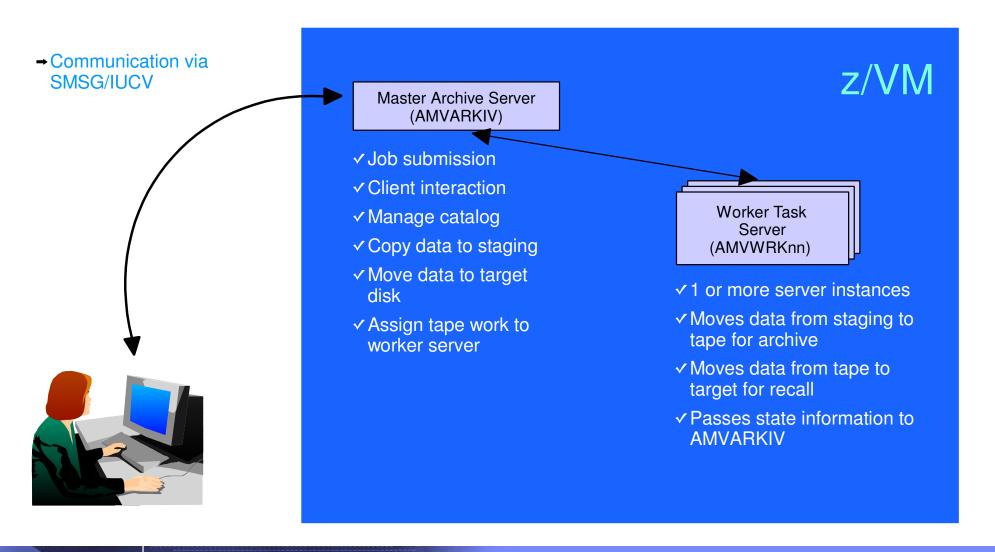

## System Configuration Information

```
* Identify administrative user and top-level service virtual machines:
Local_Archive_Admin_ID
                         = AMVADMIN
Local Archive Server ID = AMVARKIV
Local_Archive_Catalog_ID = AMVCATLG
*
* Control archivist use of DEFINE MDISK versus LINK for minidisk access
  Valid settings are: "LINK"
                                   - use CP LINK (requires OPTION LNKNOPAS)
*
                      "DEFMDISK" - use CP DEFINE MDISK (requires OPTION DEVMAINT
* Note: Use of "DEFMDISK" allows archive processing of T-Disk contents. This
         feature is unavailable if the "LINK" is specified.
* Archive Minidisk Via = LINK
Archive_Minidisk_Via = DEFMDISK
* "Drop Dead" idle timer for worker task virtual machines
Worker_Idle_Timeout = +00:01:00
* Temporary staging area info for worker virtual machines
* Worker_Stage_Type = Some valid argument for DEFINE Txxxx -or- DEFINE VFB-512
                      command. Supported values are T3380, T3390, or VFB-512.
Worker_Stage_Type = T3380
```

#### IBM

# Summary

- New z/VM tools for systems and storage management
  - Improved flexibility, productivity, and control of backup and restore operations
  - Automated, efficient, and productive tape management and operations
  - Improved user management of disk space with archive functions
  - Automated operations
- 29 April 2005
  - GA Tape Manager for z/VM V1.1
  - GA Backup and Restore Manager for z/VM V1.1
- 24 August 2005
  - GA Archive Manager for z/VM V1.1
  - GA Operations Manager for z/VM V1.1
- 24 February 2006
  - GA Tape Manager for z/VM V1.2
  - GA Operations Manager for z/VM V1.2
- Gathering and prioritizing additional customer requirements
- Web site: http://www.ibm.com/software/stormgmt/zvm/